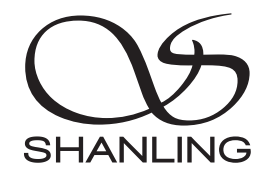

# ET3

快速入门指南 Quick Start Guide

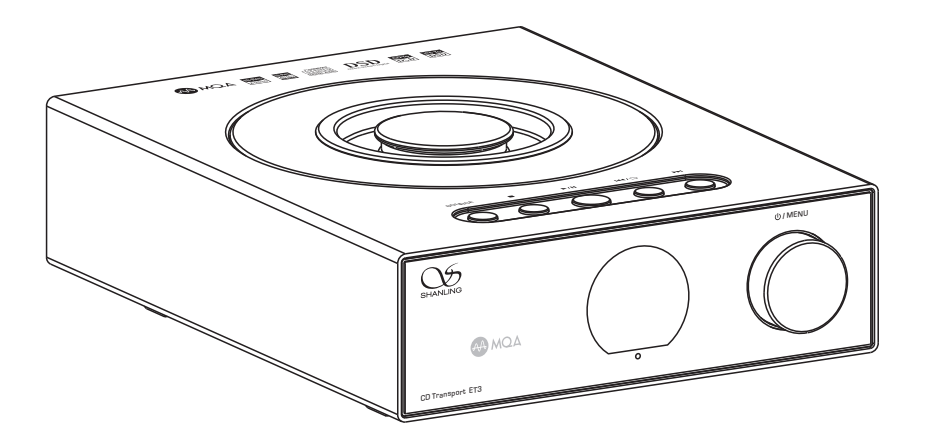

## **FT3 CD转盘**

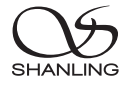

#### 安全指示

1. 不可自行开启本机进行维修、拆卸或改造。

- 2. 为了充分通风,设备背面和两侧应最少保留10cm,顶部应最少保留20cm的空间。
- 3. 设备不应遭受水滴或水溅, 机器上不应放置诸如花瓶一类的装满液体的物品。
- 4. 通风孔不要覆盖诸如报纸、桌布和窗帘等物品而防碍通风。
- 5. 设备上不要放置裸露的火焰源, 如点燃的蜡烛。
- 6. 设备应当连接到带保护接地连接的电网电源输出插座上。
- 7. 用电源插头和器具耦合器作为断开装置,断开装置应当保持能方便地操作。
- 8. 必须遵照电池废弃的相关地方条例来废弃旧电池。

9. 仅适用于海拔2000m以下地区安全使用,标志见图1。

10. 仅适用于非热带气候条件下安全使用,标志见图2。 图1

**★ 产品技术标准: GB4943.1-2022** 

#### 安全注意事项

#### 安全警告

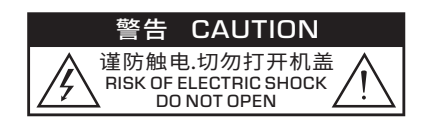

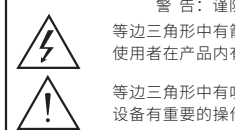

警 告:谨防触电,切勿打开机盖。 等边三角形中有箭头闪电符号的图形表示警告 使用者在产品内有高压电,会导致人为的触电。 等边三角形中有叹号的图形表示警告使用者该

设备有重要的操作和维护指示。

#### 激光警告

1. 由于本装置中使用的镭射光束对眼睛有害,请勿打开机箱,只有专业人员方可维修。

- 2. 本装置被划分为1级镭射产品,1级镭射产品标牌位于机箱后面。
- 3. 本机的镭射元件能产生超过1级限度的镭射。

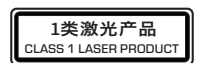

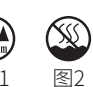

## ET3 CD转盘

SHANLI

部件名称

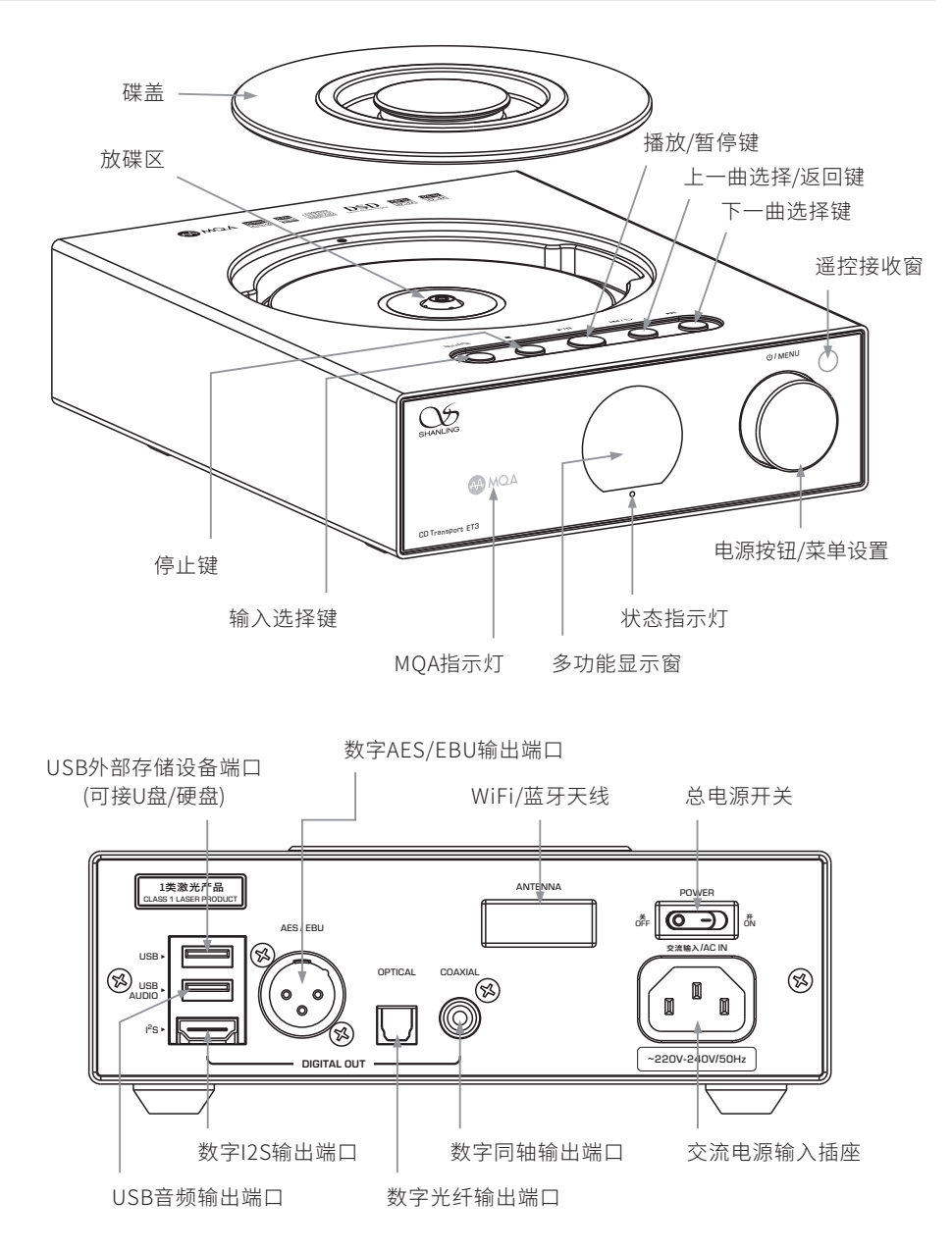

SHANLI

#### 遥控器示意图

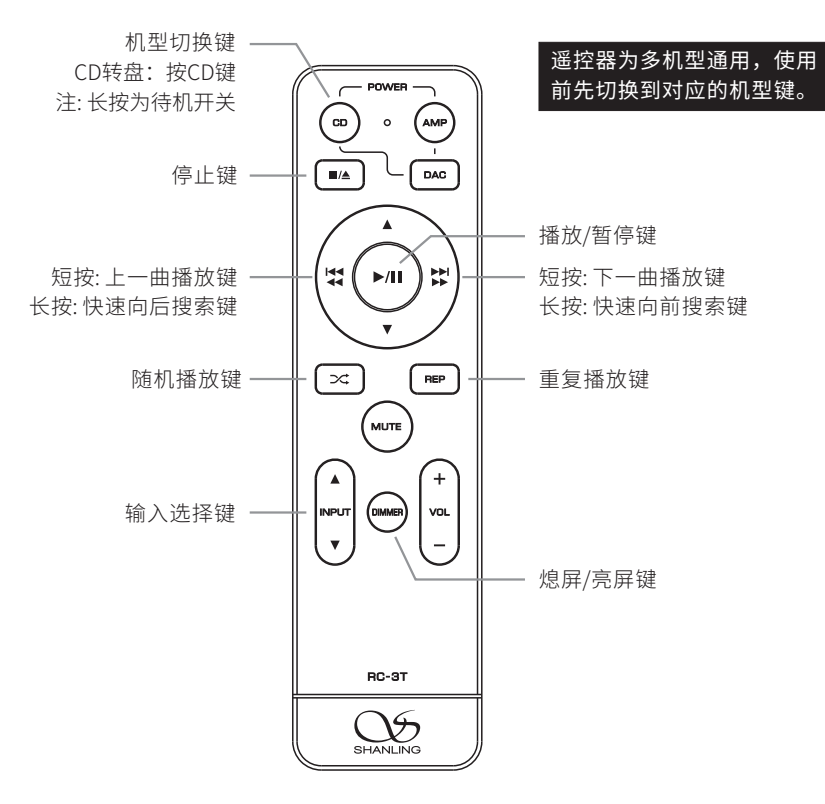

注:

1. 遥控器有效距离不大于10米,遥控夹角不大于30度。

2. 遥控器未标示按键非本机功能,操作无效属正常现象。

#### **FT3 CD转盘**

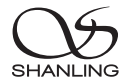

#### 操作说明

#### 开/关机器

- 1. 首先连接好机器的电源线及信号输出线。
- 2. 按下后板上的电源开关键至 [ON/开] 位置,此时显示屏上的状态指示灯先显示为红蓝色,然后再 变为红色。
- 3. 长按面板上的 [ **ψ / MENU** ] 旋钮2秒,指示灯由红色变为蓝色,即进入开机状态。
- 4. 开机状态下,长按面板上的 [ **ψ / MENU** ] 旋钮2秒,指示灯变为红色,机器将停止播放并关闭部份 电源。
- 5. 要关闭本机电源时,将后板电源开关置于 [OFF/关] 位置即可。若长时间不使用本机时,请将本机 的交流输入电源线与市电插座分离。

#### 选择音源

按下机器上的 [SOURCE] 或遥控器上的[▲INPUT ▼] 键,可将音频信号切换到"CD、U盘、蓝牙" 模式。

#### 停止

- 1. 在播放状态下,按下机器上的 [■]或遥控器上的 [■▲] 键,可停止当前碟片的播放。
- 2. 在播放状态下,当想更换碟片时,请按下机器上的 [ ■] 或遥控器上的 [ ■/▲] 键,先停止当前碟片 的播放,再取出碟盖。

#### 暂停播放

在播放过程中,若想要中断播放而短时间进入暂停状态,则按下前面板或遥控器上的 [▶/Ⅱ] 键, 此 时显示屏上显示"Ⅱ"图标, 若再按一次该键则恢复正常播放状态。

#### 上一曲

在正常播放时,按下前面板或遥控器上的 [141] 键,若当前曲目播放时间少于3秒,则跳向前一个曲 目。若当前曲目播放时间大于5秒,则回到当前曲目起始处播放,再按一下才跳向前一个曲目,此时 中断原曲目的播放而进入到上一个曲目的播放。

#### 下一曲

在正常播放时,若想跳过当前曲目,只需按下前面板或遥控器上的 [▶▶] 键即能跳到下一个曲目, 此 时中断原曲目的播放而进入到下一个曲目的播放。

#### 快速搜索

长按前面板或遥控器上的 [141/41] 键时为快速向后搜索,长按 [ ▶1/▶ ] 键时为快速向前搜索,放 开该键时恢复正常播放状态。

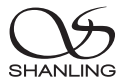

#### 菜单设置

在主界面按下机器上 [ **U / MENU** ] 旋钮即可进入"设置"菜单界面。

旋转:可进行上下选择。

按下:确认选择。

返回: 按机器上的 [K4/5] 键可返回上一级菜单。

#### U盘播放

1. 建议U盘使用前先格式化为FAT32格式,再拷入音乐文件,否则机器有可能无法识别U盘。

2. 机器后板上的USB口,支持高达2TB容量的存储设备。

3. 支持最高采样频率:768kHz和DSD512。

4. 支持文件格式:DSD、DXD、APE、FLAC、WAV、AIFF/AIF、DTS、MP3、WMA、AAC、OGG、ALAC、 MP2、M4A、AC3、OPUS、TAK等,支持CUE。

#### Bluetooth 输入

1. 将信号源切换到"蓝牙"模式。

2. 此时本机蓝牙会一直处于可以被搜索状态,打开手机或iPad等搜索蓝牙设备。

3. 在搜索到的设备中选择"Shanling ET3"。

4. 设备连接好后,使用播放软件播放音乐即可。

#### 重复播放

如果连续重复播放当前曲目,按遥控器上的 [REP] 键一次,显示屏显示" (了"图标。如果连续重放 整张碟片上的曲目,则再按一次 [REP] 键,显示屏显示" $\bigcirc$ "图标。若想取消重复播放功能,则再 按一次 [REP] 键,显示屏显示"三"图标。

#### 随机播放

1. 在播放状态下,按下遥控器上的随机播放键 [X1] ,显示屏上显示" X1"图标。碟机随机播放碟 片曲目直至全部播放完毕。

 $2.$  按一次 [ $\times$ ] 或 [ $\blacksquare$ / $\blacktriangle$ ] 键, 即可取消随机播放。

#### 熄屏/亮屏

按下遥控器上的 [DIMMER] 键可打开或关闭屏幕显示。

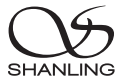

#### SyncLink控制

- 1. 在主界面按下 [ψ **/ мє́N**U] 旋钮即可进入"设置" 菜单界面。
- 2. 进入"蓝牙配置 蓝牙"选项并将开关打开, 按 [K4/5]键返回上一级菜单。
- 3. 选择"SyncLink"选项并将开关打开,按 [K4/5] 键返回主界面。
- 4. 将U盘插于后板上,旋转 [ψ **/ MENU**] 旋钮将音 频 信号切换到"U盘"模式并按下确认选择。
- 5. 手机打开"Eddict Player"APP,点击左上角的 "三"图标, 选择"SvncLink - SvncLink控制端" 并将开关打开,在搜索到的设备中选择 "Shanling ET3"后返回上一级菜单。

扫描二维码并对应下载 Eddict Player APP ,安 装完成后即可对产品进 行操控。

扫描二维码即可观看 CD-S100(21)连接手 机APP使用教程。 (SyncLink功能)

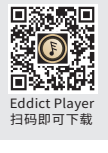

 $\pm$ コスス BD デビタのチ

注:CD-S100(21)/ET3使用教程相同。

- 6. 选择"扫描音乐"选项并点击扫描,扫描完成后U盘上的曲目即可在手机上进行播放。
- 7. 返回到"Eddict Player"APP主界面,选择"本地音乐"即可在手机上进行播放操控。

#### WiFi连接操作

- 1. 在主界面按下 [ψ1 MENU] 旋钮即可进入"设置" 菜单界面。
- 2. 进入"WiFi配置 WiFi"选项并将开关打开。
- 3. 手机打开"Eddict Player"APP,点击左上角的 "三"图标, 选择"无线配网", 在搜索到的 设备中选择"Shanling ET3",然后点击"下 一步"并输入WiFi密码,再点击"开始配网"。

扫描二维码即可观看 ET3 连接手机APP使 用教程。 (WiFi连接操作)

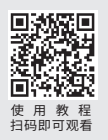

4. 在ET3菜单界面选择"WiFi配置 - 一键配网"并按下 [ψ **/ MENU**] 旋钮进入自动配网,配网完成后 按 [14/5] 键返回主界面。

## **ET3 CD转盘**

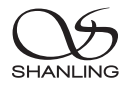

## 固件升级

升级过程中请不要操作机器。

#### OTA在线升级

打开WiFi功能并连接到可用网络,在主界面按下 [ψ1MENU] 旋钮进入"设置"菜单界面,前往"系 统设置 - 系统升级 - 网络升级"进行更新。

#### U盘升级

- 1. 请在山灵官网 产品中心 ET3产品页面下载固件升级程序,将新固件 (update.bin) 拷贝到U盘 根目录下。
- 2. 机器插上U盘,在主界面按下 [�**/ MENU**] 旋钮进入"设置"菜单界面,前往"系统设置 系统升 级 - 本地升级"并选择"确定"即可进行升级。

#### I2S输出接口脚位定义

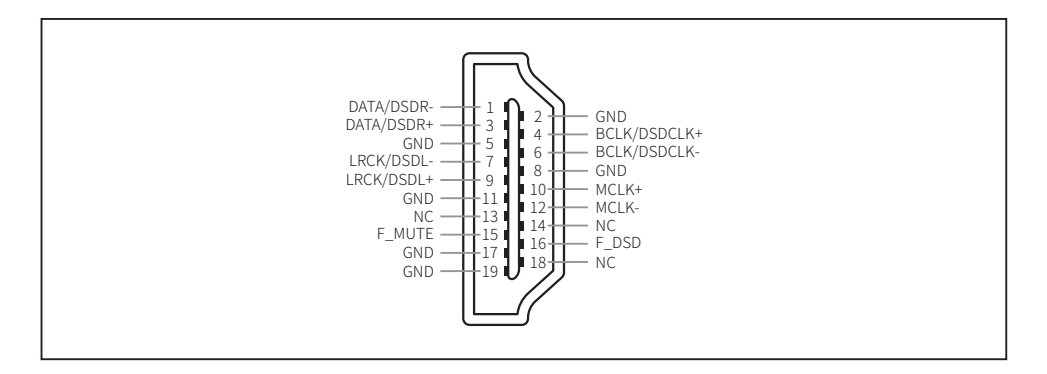

## MQA指示灯显示

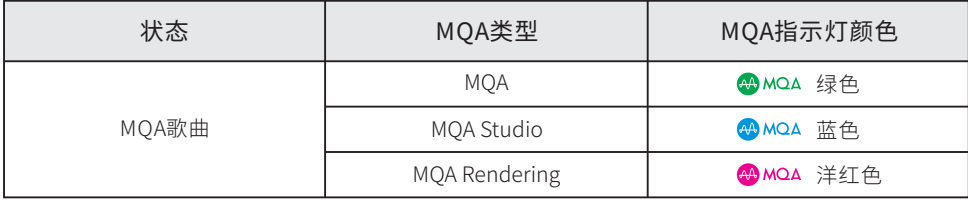

## ET3 CD转盘

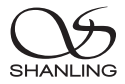

## 技术规格

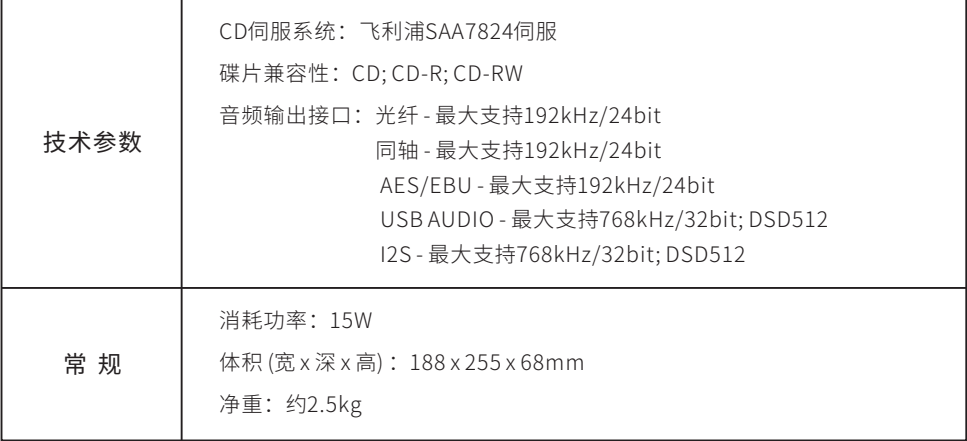

## 随机附件

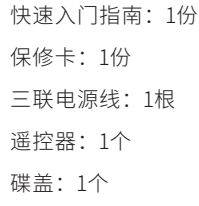

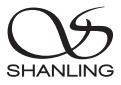

## Safety Instructions

- 1. Don't repair,disassemble or modify the device without permission.
- 2. For good ventilation, a minimum of 10cm clearance shall be maintained at the back and both sides and 20cm at the top of the player.
- 3. Allow no water dripping or splashing into the player. Place no object containing liquid on the player, e.g. Vase.
- 4. Do not cover any ventilation hole with newspaper, cloth, curtain, etc. in case of ventilation blocking.
- 5. Allow no exposed flame source on the player, e.g. burning candle.
- 6. The player shall be connected to AC power output socket with grounding protection.
- 7. If power plug and appliance coupler are used as disconnecting device, the disconnecting device shall be easily operable.
- 8. The waste battery must be treated according to relevant local battery wasting regulations.
- 9. Only applicable for safe use in the area with elevation under 2000m. See Fig. 1 for the sign.
- 10. Only applicable for safe use under non-tropical climate conditions. See Fig. 2 for the sign. Fig. 1 Fig. 2

#### Safety Precautions

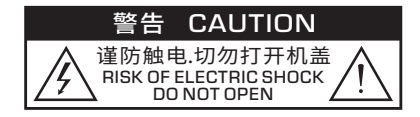

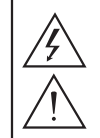

Caution: Risk of electric shock. DO NOT OPEN.

The sign with arrowed lightning inside an equilateral triangle warns the user that the player has high voltages inside which can cause electric shock.

The sign with an exclamation mark inside an equilateral triangle warns the user that the player has important operation and maintenance instructions.

#### Laser Warning

- 1. Since the laser beam in this player can damage the eye, please do not open the enclosure. Only a qualified technician should carry out repairs.
- 2. This player is classified as a Class 1 laser product, and is identified as such on the label located on the rear of the enclosure.

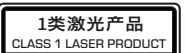

3. The laser components of this product can generate laser radiation above the Class 1 limit.

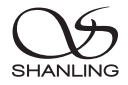

#### Parts Name

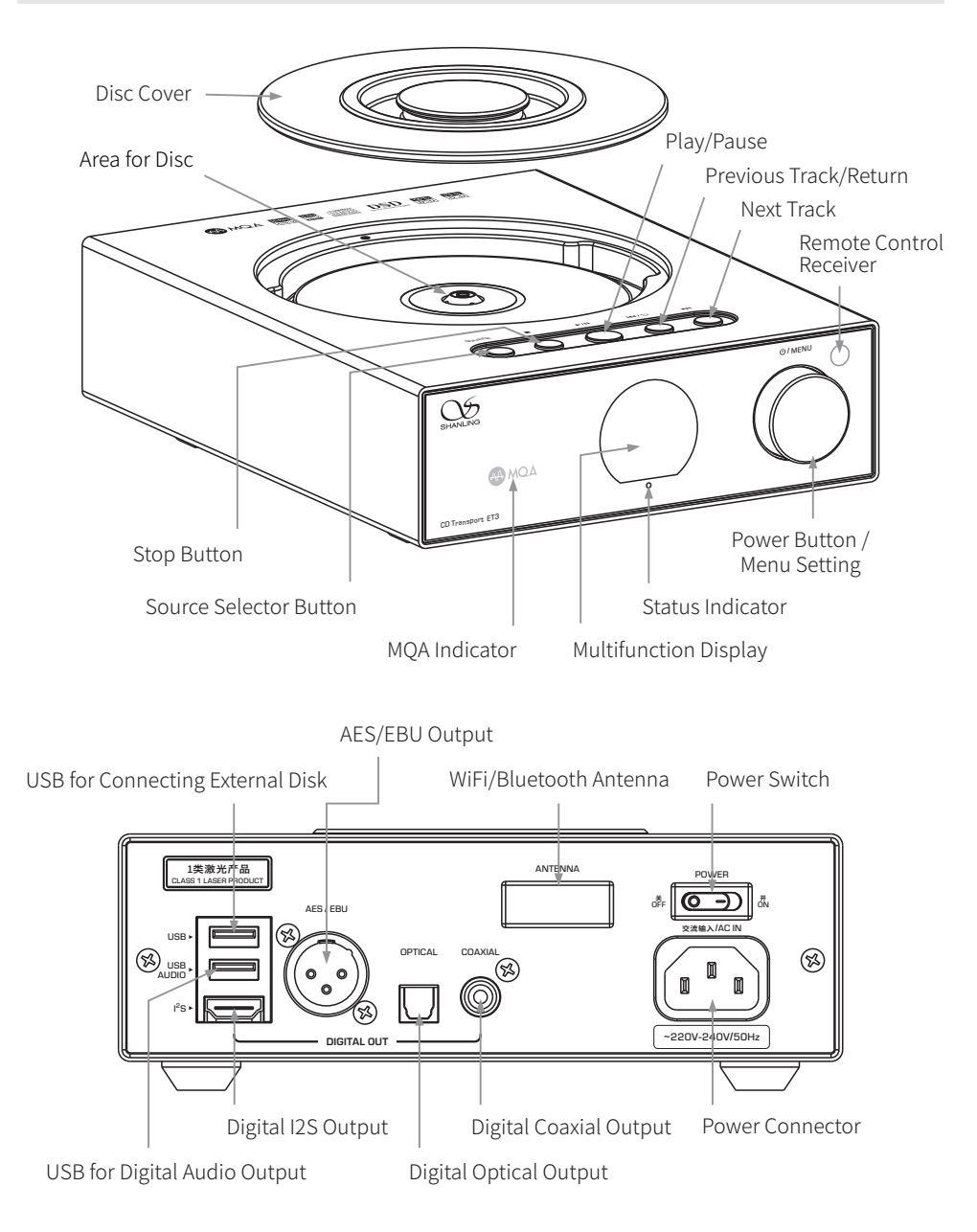

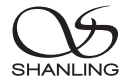

## Remote Control Diagram

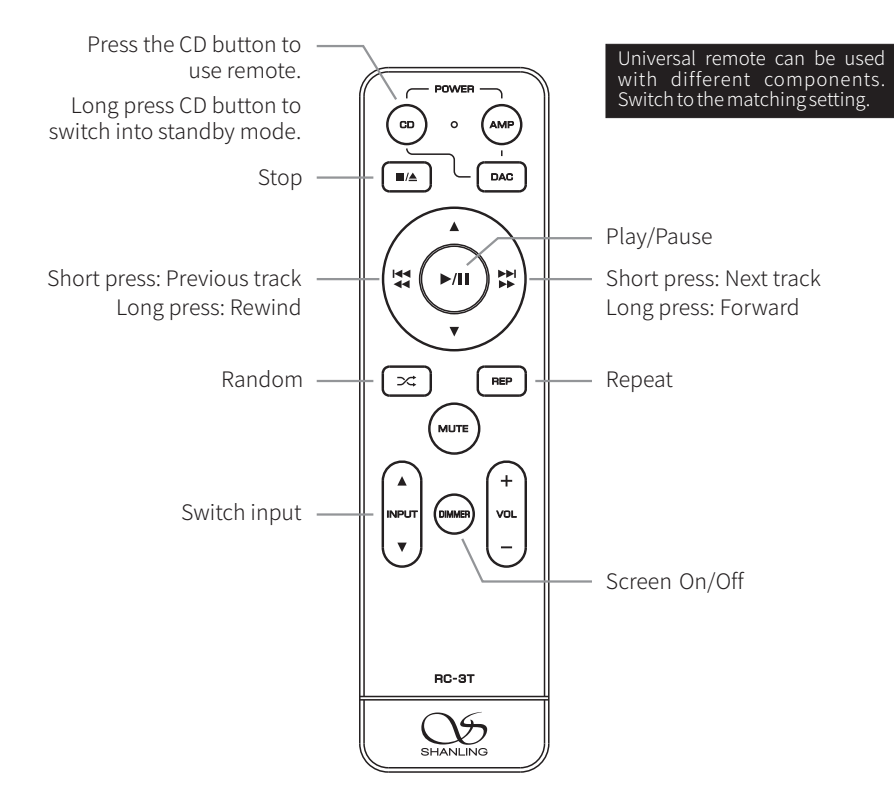

Note:

- 1. Use remote within 10m distance and less than 30 degree angle.
- 2. Some buttons on universal remote server no functions with ET3.

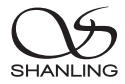

## Operating instructions

#### Turn ON/OFF

- 1. Connect the power cord and signal cable of the player.
- 2. Put the power button on the rear side of the player into On position. Indicator on display should turn red/blue and then red.
- 3. Press down the [U / MENU] volume wheel for 2 seconds. Indicator will turn blue and device power On.
- 4. Press down the[ **/** M ENU] volume wheel for 2 seconds. Indicator will turn red and device power off.
- 5. Put the power button on the rear side into OFF position to completely power off the player.

#### Select Input Source

Press [SOURCE] or [A INPUT  $\blacktriangledown$ ] buttons on machine or remote to cycle between CD, USB Drive and Bluetooth input.

#### Stop Playback

- 1. Press the  $[\blacksquare]$  button on the player or press  $[\blacksquare/\blacktriangle]$  button on the remote control to stop the playback.
- 2. When changing the disc, be sure to always stop the playback before removing the disc cover.

#### Pause Playback

Press the  $\Box$  | button on player or remote to pause playback. Press the button again to resume playback. "II" Icon will be displayed while playback is paused.

#### Previous Track

Press the [141] button on player or remote. If the current track played for less than 3 seconds, it will switch to previous track. Ifthe currenttrack played for more than 5 seconds, it will jump to the beginning ofthe current track. Press the button again to switch to previous track.

#### Next Track

Press the [ $\blacktriangleright$ ] button on player or remote to switch to the next track.

#### Rewind / Fast Forard

Long press the  $\left[\right]$   $\left[\right]$   $\left[\right]$   $\left[\right]$   $\left[\right]$   $\left[\right]$   $\left[\right]$   $\left[\right]$  button to rewind or fast forward in the current track.

## ET3 CD Transport

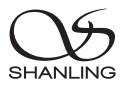

#### Menu Settting

Press in on the [ **① / MENU** ] volume wheel to enter the System Settings menu.

Rotate the knob to move through menu.

Press the knob to confirm.

Press the  $[141/2]$  button to return to previous menu.

#### USB Driver Playback

- 1. It's recommended to use USB drivers formatted to FAT32.
- 2. Drives up to 2TB are supported.
- 3. Support up to PCM 768kHz and DSD512.
- 4. Supported formats: DSD、DXD、APE、FLAC、WAV、AIFF/AIF、DTS、MP3、WMA、AAC、OGG、 ALAC、MP2、M4A、AC3、OPUS、TAK, CUE

#### Bluetooth Input

- 1. Switch the source / input to Bluetooth mode.
- 2. Open Bluetooth settings on your device and search for new devices.
- 3. Player will show up as "Shanling ET3".
- 4. Pair it with your device and let it connect.

#### Repeat

show " $\mathbb{C}$ ". If you wantto play the currenttrack repetitively, press [REP] button on remote control once. Display will If you want to play the entire disc repetitively, press [REP] button on remote control again. Display will show" $\mathbb{C}$ ".

To cancel repeat, press the button again. Display will show " $\equiv$ ".

#### Random Playback

- 1. Press the  $[\infty]$  button. Display will show " $\infty$ ".
- 2. Press the  $[\infty]$  or  $[\blacksquare/\blacksquare]$  button to end random playback.

#### Screen On/Off

Press the [DIMMER] button on the remote to turn display On/Off.

## SyncLink Control

- 1. Press the [**U / MENU**] knob to enter the settings menu.
- 2. Go to Bluetooth settings and turn on Bluetooth.
- 3. Turn on the "SyncLink" function in the settings menu.
- 4. Insert USB drive and switch source to the USB Drive input.
- 5. On your phone, open Eddict player app, go to SyncLink function and turn on "SyncLink Controller". Select "Shanling ET3" from list of available devices.
- 6. Click on "Scan Music" to scan for music files on the USB Drive.
- 7. Now you can control music playback on your ET3.

## WiFi Connection

- 1. Press the  $\left[\Phi\right]$  **MENU** ] to enter settings menu.
- 2. Go to Wi-Fi settings and enable Wi-Fi.
- 3. Open the "Eddict Player" app on your smartphone. Click the " $\equiv$ " icon in top left corner and then select "Wireless Distribution Network". From searched device, click on "Shanling ET3", click on "Next" and enter Wi-Fi password. To finish, click on "Start Network Configuration".
- 4. On the ET3, select "Wi-Fi Configuration One-key network configuration"and press [ ] to finish.

#### Firmware Update

Do not do operate the player during the update process.

#### Over-the-Air Update

- 1. Turn on WiFi in the player and connect to an available network.
- 2. Press the [**ψ / MENU**] knob to enter the settings menu. Go to "System Setting System Update -Network Update" to update to the latest firmware automatically.

#### USB Drive Update

- 1. Download the firmware update from Shanling official website. Copy the "update.bin" file to root/main directory of USB Drive.
- 2. Connect the USB Drive to the device. Press the [**W / MENU**] knob to enter the settings menu. Go to "System Setting - System Update - Local Update" and confirm to start the update process.

Scan code to download the Eddict Player app

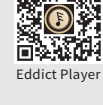

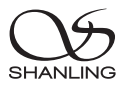

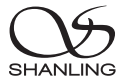

## I2S Output Interface

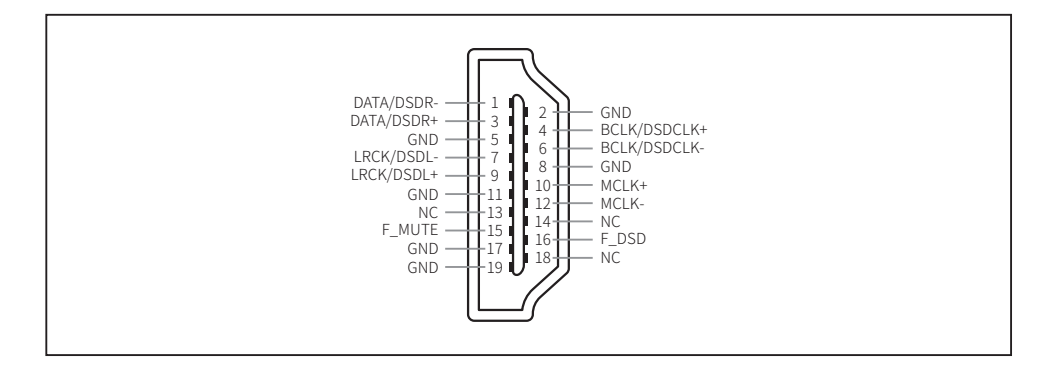

## MQA Indicator

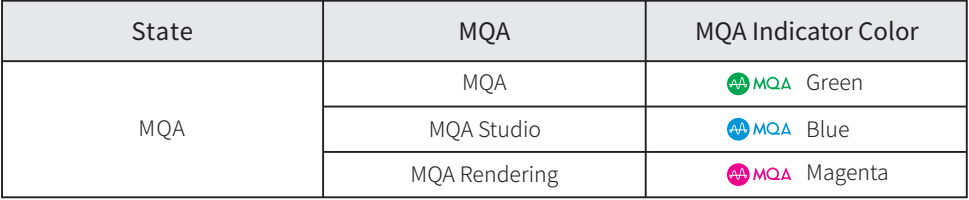

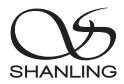

## Specifications

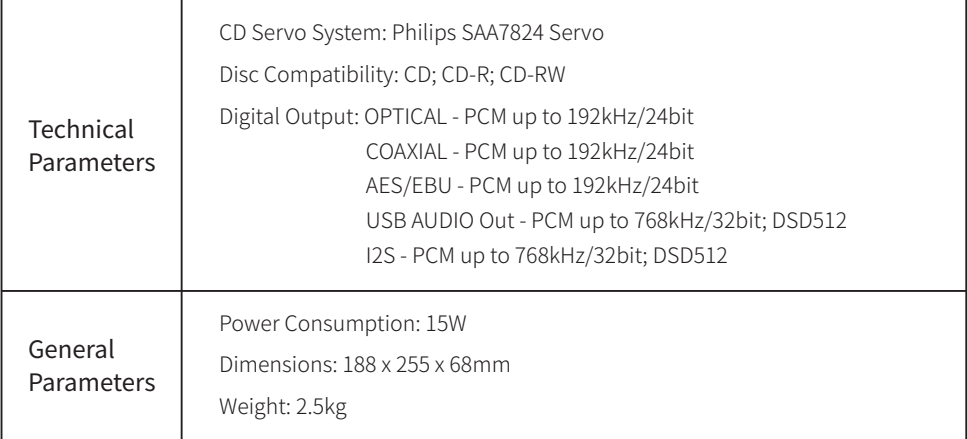

## Accessories

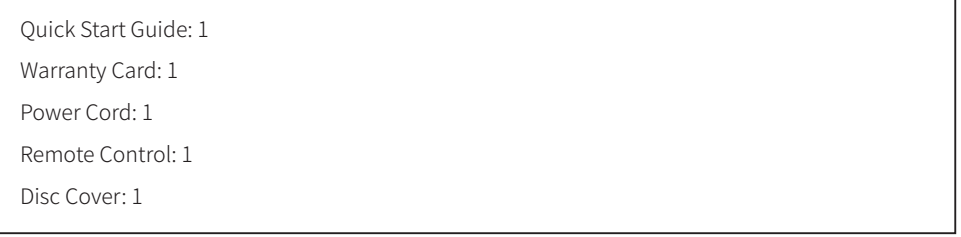

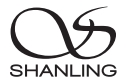

## AA MOA

MQA (Master Quality Authenticated) is an award-winning British technology that delivers the sound of the original master recording. The master MQA file is fully authenticated and is small enough to stream or download.

The ET3 includes MQA technology, which enables you to play back MQA audio files and streams, delivering the sound of the original master recording. The ET3 MQA Indicator glows green or blue to indicate that the unit is decoding and playing an MQA stream or file, and denotes provenance to ensure that the sound is identical to that of the source material. It glows blue to indicate it is playing an MQA Studio file, which has either been approved in the studio by the artist/producer or has been verified by the copyright owner. It glows magenta to indicate that the unit is rendering an MQA stream or file. This delivers the final unfold of the MQA file.

Visit mqa.co.uk for more information.

MQA and the Sound Wave Device are registered trade marks of MQA Limited © 2016

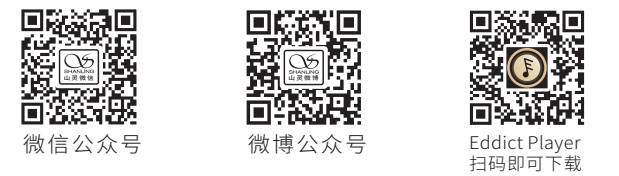

公司名称: 深圳山灵数码科技发展有限公司 公司地址: 深圳市南山区蛇口赤湾一路10号 Address: No.10, Chiwan 1 Road, Shekou Nanshan District of Shenzhen City, China. Company: Shenzhen Shanling Digital Technology Development Co.,Ltd.

服务热线/Telephone: 400-630-6778 电子邮件/E-mail: info@shanling.com 官网/Official Website: www.shanling.com QQ群/QQ Group: 667914815; 303983891; 554058348

工作时间 (周一至周五): 08:00-12:00; 13:30-17:30

由于产品不断改进,各项规格及设计随时更改,恕不另行通知。

Due to continuous improvement, every specification and design is subject to change at any time without further notice.